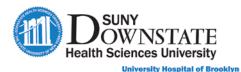

# **Documenting Additional Emergency Care Provider Notes**

Additional **ED Notes** are available for documentation as needed based on care of the patient or other ED workflow documentation requirements.

Note: The routinely used ED documents have been configured to the Quick Launch Docs button in the Status Board view. However, additional documents that may be used in the ED workflow are accessible via the Enter Document toolbar button.

#### TO ACCESS DOCUMENTS VIA THE ENTER DOCUMENT TOOLBAR BUTTON:

1. In the Sunrise toolbar, click the Enter Document 🗹 button.

The Document Entry window appears.

2. In the Searching for field, begin typing ed.

| 🌋 Document Entry Worksheet - Cross, Ch                                                       | ris                                                                                                    |                       |            |
|----------------------------------------------------------------------------------------------|----------------------------------------------------------------------------------------------------|-----------------------|------------|
| Date of Service:                                                                             | 08 - 19 - 2020 CT                                                                                                    | Time: 09:02           | •          |
| Authored: 🔘 Date 💿 Now                                                                       | 08 - 19 - 2020 CT                                                                                                    | Time: 09:02           |            |
| Authored by: 💿 Me 🔷 Other                                                                    |                                                                                                    | Source:               |            |
| Co-Signer(s):                                                                                |                                                                                                    |                       |            |
| Mark Note As: 🗌 Incomplete 📃 R                                                               | esults pending 💦 🗌 Priority                                                                                                    |                       |            |
| ed<br>Do<br>Do<br>DO<br>DO<br>DO<br>DO<br>DO<br>DO<br>DO<br>DO<br>DO<br>DO<br>DO<br>DO<br>DO | rching for ed curment Name Call Back General Communications Log Discharge Summary Lab Results Follow Up Murse Rubte Nurse Procedures Order Sheet Physician Diposition Point of Care Texts Provider Aware Note Provider Aware Note Radiology Read Reassessment STATDocs Thage Aware Note |                       |            |
| Need help?                                                                                   | Vital Signs FS                                                                                                    | Document <u>H</u> elp | Open Close |

3. Select the appropriate document from the list and click **Open**.

#### Documenting the ED Reassessment Note

The **ED Reassessment** note may be used to document a detailed reassessment of the patient during the ED visit.

Note: This note is configured to the Quick Launch Doc(s) button on the Status Board.

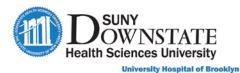

| Structured Notes Entry - Emergency, Train - ED Reassess                                 |                       |                                                                                                    |
|-----------------------------------------------------------------------------------------|-----------------------|----------------------------------------------------------------------------------------------------|
| Create Preview Date of Service : Feb - 04 - 2                                           | 2020                  | Time : 16 : 51 💌                                                                                                    |
| Sections 7<br>General Reassessment                                                      | Copy Forward          | Refer to Note 🧆 Preview 🔹 🔹                                                                                              |
| General Reassessment         Reassessment         Pain Assessment         **Head to Toe | Condition             | C improved C unchanged<br>C deteriorated                                                                                 |
|                                                                                         | General Patient State | anxious     comfortable appearance     cooperative     crying     drowsy     improvement verbalized                      |
|                                                                                         |                       |                                                                                                    |
| Retrieve Last Charted Values                                                            | Response to           | <ul> <li>☐ response to meds</li> <li>☐ response to breathing treatment</li> <li>☐ response to care/treatments</li> </ul> |
| Clear Unsaved Data                                                                      | IV Site               | bruising at insertion site     dressing dry/intact     dressing changed                                                  |
| Need Help? Mark Note As: CResults pending                                               | Priority 🗌 Incomplete | Locked E&M Calculation Charge Capture SuperBill     Save/Continue Save/Close Save/Print Cancel                           |

Document reassessment details in the appropriate sections:

General Reassessment: document as appropriate.

Pain Assessment: document as appropriate.

**Head to Toe:** Select the assessment problem from the **Template** drop-down. For the parameters assessed, select the respective assessment to expand the assessment observation parameters: **Within defined limits, minimal, comprehensive.** 

| Systems                |                                                                          |
|------------------------|--------------------------------------------------------------------------|
| Template               | Back Pain                                                                |
| NEURO                  | 🗢 within defined limits 🛛 🔍 minimal 💽 comprehensive                      |
| Level of Consciousness |                                                                          |
| Orientation            | □ oriented to person, place and time □ disoriented to person □ disorient |
| Neuro Mentation        | C normal C confused C hallucinating C memory loss, short term            |

#### **Documenting ED Procedure Aware Note**

The **ED Procedure Aware Note** may be used by the ED Provider or Nurse for documentation of procedures performed during the ED visit.

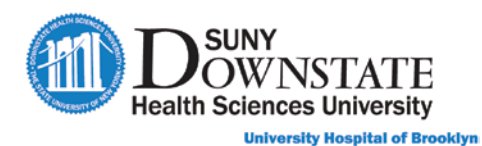

| Create Preview Date of Service : 07 - 3                                                   | 30 - 2020 €CT Time : 11 : 20 €                                               |                      |
|-------------------------------------------------------------------------------------------|------------------------------------------------------------------------------|----------------------|
| Sections                                                                                  | 🕈 🙀 Copy Forward 💦 Refer to Note 🐟 Preview 👻 Modify T                        | Template             |
| ED Procedure Note                                                                         | Procedure Faculty Statement Chart Review                                     |                      |
| ED PROVIDER PROCEDURE AWARE NOTE     ED Procedure Note     Procedure     Enclub Statement | Procedure Name Procedure Date/Tim                                            | ne Info              |
| Faculty Statement<br>Chart Review                                                         | · WWC                                                                        |                      |
|                                                                                           | Procedure Performed By                                                       | Procedure S          |
|                                                                                           | ⊂ myself ⊂ physician assistant ⊂ resident ⊂ nurse                            | □ attendin           |
|                                                                                           | TIME OUT STATEMENT                                                           |                      |
|                                                                                           | └─ verification not completed - patient condition emergent └─ not done - not | t applicable I pt in |
|                                                                                           | venication not completed - patient condition emergent 1 not done - not       | t applicable 1 pt in |
| Retrieve Last Charted Values                                                              | Venication not completed - patient condition emergent 1 not done - not       | (applicable i prim   |
| Retrieve Last Charted Values                                                              | Venication not completed - patient condition emergent 1 not done - not       | (applicable ) pt in  |
|                                                                                           | Venication not completed - patient condition emergent 1 not done - not       | (applicable   pt in  |

**Procedure** tab: Select the **Procedure Name** from the drop-down to expand the respective procedure details.

| Procedure Faculty Statement                                                              | Chart Review                      |                          |                                                                       |
|------------------------------------------------------------------------------------------|-----------------------------------|--------------------------|-----------------------------------------------------------------------|
| Procedure Name                                                                           | Procedure Da                      | ite/Time Info            | rmed Consent                                                          |
| Incision & Drainage                                                                      | • @                               |                          | erbal consent C emergent procedure, consent implied<br>ritten consent |
| Procedure Performed By                                                                   |                                   | Procedure S              | upervised By                                                          |
| ⊂ myself ⊂ physician assistant ⊂ resider                                                 | nt Cinurse                        | □ attending              | □ myself □ nurse □ physician assistant □ resident                     |
| TIME OUT STATEMENT                                                                       |                                   |                          |                                                                       |
| I Patient's name, dob, mrn & visit ≠, equ<br>□ verification not completed - patient com- |                                   |                          |                                                                       |
|                                                                                          | 4                                 | Incision and Drainage    |                                                                       |
| Indication                                                                               |                                   | Depth                    |                                                                       |
| Cabscess Cost<br>Ciseroma Cipost op wound                                                | C hematoma<br>C paronychia        | C cutaneou               | s C subcutaneous C deep                                               |
| Location                                                                                 |                                   | I                        |                                                                       |
| □left □right □upper □lower □super                                                        | ior $□$ inferior $□$ anterior $□$ | posterior □ proximal □ m | edial ⊏distal ⊏palmar ⊏dorsal ⊏plantar                                |

Faculty Statement tab: Indicate Presence of Physician as appropriate.

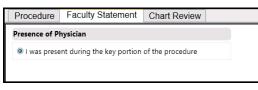

**Chart Review** tab: Displays a summary preview compilation of details documented in the note.

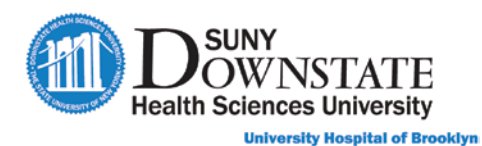

| Procedure Faculty Statement                                                                                                    | Chart Review                                             |                                                                                                    |
|----------------------------------------------------------------------------------------------------|----------------------------------------------------------|----------------------------------------------------------------------------------------------------|
| CENTRAL LINE INSERTION                                                                                                    |                                                          |                                                                                                    |
| Equipment at the bedside The benefits, ris<br>performed by myself. I assisted during the<br>The indications for the procedure are: emei | ks, and possible con<br>procedure.<br>gency venous acces | e procedure the Patient's name, dob, mrn & visit #, equipment, correct site & side, confirmed.<br>plications of the procedure were explained to the patient/caregiver who verbalized understanc<br>s. The procedure details are as follows: the location was identified, draped, and prepped in a<br>formed. The line terminates in the atrium. A pressure sensor is being utilized. A blood specime |

## Documenting ED Call Back General Note

The **ED Call Back General** note may be used to document patient followup/call back post ED discharge.

| 2 Structured Nates Extry - Crass, Chris - ED                   | Cal Back General                                                                                                    |                                                                                             |
|----------------------------------------------------------------|----------------------------------------------------------------------------------------------------|---------------------------------------------------------------------------------------------|
| Create Preview Date of Service :                               | 08 - 19 - 2020 2017 Time: 09 : 52 2                                                                                                    |                                                                                             |
| Sections #                                                     | 🙀 Copy Forward 🚯 Refer to Note 🤹 Preview - 🃝 Modify Template 🔏 Acronym Ex                                                                                               | (pansion                                                                                    |
| G Call Back                                                    | reate Preview Date of Service ( 0 - 19 - 2000 (CD) Time ( 00 152 ())<br>Sections • (Capy Ferward ()) Refer to Note • A Provier - If Modify Template () Acronym Dopamion |                                                                                             |
| Call Back     Call Back     Co General Call Back     Follow Up | Number(s) Called                                                                                                    | Call Information                                                                            |
| -                                                              |                                                                                                    | C answered O no answer O left voicem                                                        |
|                                                                |                                                                                                    |                                                                                             |
|                                                                | © yes © no                                                                                                    |                                                                                             |
|                                                                | Treatment                                                                                                    | Tall Back Status                                                                            |
|                                                                | no further treatment required 🗐 notified patient to return 🗇 patient education reviewed 🗐 pcp to m                                                                      | nanage III prescription called/faxed to pharmacy III refer to specialist III unable to cont |
|                                                                |                                                                                                    |                                                                                             |
|                                                                |                                                                                                    |                                                                                             |
|                                                                |                                                                                                    |                                                                                             |
|                                                                |                                                                                                    |                                                                                             |
|                                                                |                                                                                                    |                                                                                             |
|                                                                |                                                                                                    |                                                                                             |
|                                                                |                                                                                                    |                                                                                             |
|                                                                |                                                                                                    |                                                                                             |
| Retrieve Last Charted,                                         |                                                                                                    |                                                                                             |
| insert Default Values                                          |                                                                                                    |                                                                                             |
| Clear Unsaved Data                                             |                                                                                                    |                                                                                             |
| Liese unsaved Data                                             | 0                                                                                                    |                                                                                             |
| Need Help? Mark Note As: CResults                              | pending D Priority D Incomplete D Locked                                                                                                    | EBM Calcutation     D Ovarge Capture SuperBill                                              |

#### **Documenting ED Communications Log Note**

The **ED** Communications Log note may be used to document communications for requests: Ancillary, Bed Request, Consult, Transfer, Transport.

| Sections  Communications  |                  | r to Note 🐁 Preview - 📝 Modify Template 🚮 Acronym Expansio<br>Consult Transfer Transport Chart Review                         | 0   | 1 1 33 31    |       |  |  |
|---------------------------|------------------|----------------------------------------------------------------------------------------------------|-----|--------------|-------|--|--|
| ED Communication: Log     |                  | Ancillary Contacts                                                                                                    |     |              |       |  |  |
| Bed Request               | Contact Time     | Contact Type                                                                                                    |     | Contact Name | Notes |  |  |
| Consult<br>Transfer       |                  | © poison control © donor network © medical examiner © nursing home<br>© next of kin © police © psych response © social worker |     |              |       |  |  |
| Transport<br>Chart Raview | Contact Time     | Contact Type                                                                                                    | 単   | Contact Name | Notes |  |  |
| Charleseew                | HZO              | © poison control © donor network © medical examiner © nursing home<br>© next of kin © police © psych response © social worker | 100 |              |       |  |  |
|                           | Contact Time     | Contact Type                                                                                                    | -   | Contact Name | Notes |  |  |
|                           | 820 <sup>•</sup> | © poison control ⊘ donor network © medical examiner © nursing home<br>© next of kin © police © psych response © social worker | 101 |              |       |  |  |
| Retrieve Last Charted.    |                  |                                                                                                    |     |              |       |  |  |

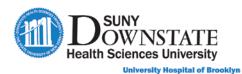

# Documenting ED Lab Results Follow Up Note

The **ED Lab Results Follow Up** note may be used to document patient follow-up for lab results post ED discharge.

| 💓 St          | ructured Notes Entry - Cross, Chris - ED I              | Lab Results Follow Up                                                                                  |           |
|---------------|---------------------------------------------------------|----------------------------------------------------------------------------------------------------|-----------|
| Cre           | eate Preview Date of Service :                          | 08 - 19 - 2020 CT Time: 09 : 59 C                                                                      |           |
| D             | Sections 7                                              | 🞼 Copy Forward 🔄 Refer to Note 🤹 Preview 🔹 🃝 Modify Template 🔬 Acronym Expan                           |           |
| Document Info | Lab Results<br>Prescriptions                            | Prescriptions Outpatient Medication Status: < <u>Not yet specified&gt;</u>                             |           |
| fo            | Call Back Information     ED Laboratory Results Call Ba | Show all available C Show selected only                                                                | 0/0       |
|               | Follow Up                                               | Chart Scope: This Chart                                                                                |           |
|               |                                                         | Medication Schedule Instructions                                                                       |           |
|               |                                                         |                                                                                                    |           |
|               |                                                         | •                                                                                                    | •         |
|               |                                                         | Follow Up                                                                                              |           |
|               |                                                         | Number(s) Called                                                                                       |           |
|               | • · · · · · · ·                                         |                                                                                                    |           |
|               | Retrieve Last Charted                                   | Second Attempt yes O no                                                                                |           |
|               | Insert Default Values                                   | Treatment                                                                                              |           |
|               | Clear Unsaved Data                                      | no further treatment required _ non to manage _ notified nations to return _ prescription called/faved | to pharms |

### Documenting ED Point of Care Tests Note

The **ED Point of Care Tests** note may be used by ED Nurse to document Point of Care Tests (POCT) results.

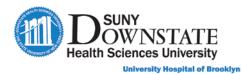

| 💓 Str         | uctured Notes Entry - Cross, Chris - ED | Point of Care Tests       |                  |                    | 12/10/20    |              |          |
|---------------|-----------------------------------------|---------------------------|------------------|--------------------|-------------|--------------|----------|
| Cre           | ate Preview Date of Service :           | 08 - 19 - 2020 CT         | Time : 10 🛛 02 🛢 |                    |             |              |          |
| 1 2           | Fections ₽                              | Copy Forward 💽 Refer to N | ote 🎭 Preview    | 🔹 📝 Modify T       | emplate scm | Acronym Expa | nsion *  |
| Document Info | ED Point of Care Tests                  | ABG BMP Blood Glucose     | Coagulation      |                    |             | Rapid HIV    | Ree      |
| ent In        | ABG                                     |                           |                  |                    | AL BLOOD G  | AS           | <u> </u> |
| fo            | BMP                                     | PaO2 (mm Hg)              | PaC              | CO2 (mm Hg)        |             |              | pН       |
|               | Blood Glucose<br>Coagulation            |                           |                  |                    |             |              |          |
|               | Hemoglobin                              | HCO3 (mEq/L)              | Bas              | se Excess ( mEq/L) |             |              | SaO2 (%) |
|               | Rapid Flu                               |                           |                  |                    | _           | _            |          |
|               | Rapid HIV                               |                           |                  |                    |             |              |          |
|               | Rapid Strep<br>Troponin                 |                           |                  |                    |             |              |          |
|               | Urine Dipstick                          |                           |                  |                    |             |              |          |
|               | Urine Pregnancy                         |                           |                  |                    |             |              |          |
|               | Visual Acuity                           |                           |                  |                    |             |              |          |
|               |                                         |                           |                  |                    |             |              |          |
|               |                                         |                           |                  |                    |             |              |          |
|               |                                         |                           |                  |                    |             |              |          |
|               |                                         |                           |                  |                    |             |              |          |
|               |                                         |                           |                  |                    |             |              |          |
|               |                                         |                           |                  |                    |             |              |          |
|               | Retrieve Last Charted                   |                           |                  |                    |             |              |          |
|               | Retrieve Last Charted                   |                           |                  |                    |             |              |          |
|               |                                         |                           |                  |                    |             |              |          |

# Documenting ED Radiology Read Note

The **ED Radiology Read** note may be used by ED Provider to document preliminary read of radiology results.

| Crea          | te Preview Date of Service<br>Sections                               | : 08 - 19 - 2020 🕃 🤇                          | Refer to                                    | Time : 10                                     |                                               | 10dify Template                               | Acronym Expans | ion                                           |  |
|---------------|----------------------------------------------------------------------|-----------------------------------------------|---------------------------------------------|-----------------------------------------------|-----------------------------------------------|-----------------------------------------------|----------------|-----------------------------------------------|--|
| Document Info | <ul> <li>▼ ED Radiology Read</li> <li>▼ ED Radiology Read</li> </ul> |                                               | Review                                      | NOLE V                                        |                                               | scally remplate scal                          | Ad onym Expans |                                               |  |
| †nfo          | X-RAY<br>Chart Review                                                | ORBITS                                        | SKULL                                       |                                               | MANDIBLE                                      | FACIAL                                        | NASAL          |                                               |  |
|               |                                                                      | <ul> <li>Details</li> <li>Negative</li> </ul> | <ul> <li>Details</li> <li>Negati</li> </ul> |                                               | <ul> <li>Details</li> <li>Negative</li> </ul> | <ul> <li>Details</li> <li>Negative</li> </ul> |                | <ul> <li>Details</li> <li>Negative</li> </ul> |  |
|               |                                                                      | SPINE                                         |                                             |                                               |                                               |                                               |                |                                               |  |
|               |                                                                      | C-SPINE                                       |                                             | T-SPINE                                       |                                               | LUMBAR SPINE                                  | LUMBAR SPINE   |                                               |  |
|               |                                                                      | <ul> <li>Details</li> <li>Negative</li> </ul> |                                             | <ul><li>Details</li><li>Negative</li></ul>    |                                               | <ul><li>Details</li><li>Negative</li></ul>    |                | © De                                          |  |
|               |                                                                      | TRUNK                                         |                                             |                                               |                                               |                                               |                |                                               |  |
|               |                                                                      | CXR 1                                         |                                             | CXR 2                                         |                                               | CXR 3                                         |                | CXR                                           |  |
|               |                                                                      | <ul> <li>Details</li> <li>Negative</li> </ul> |                                             | <ul> <li>Details</li> <li>Negative</li> </ul> |                                               | <ul> <li>Details</li> <li>Negative</li> </ul> |                |                                               |  |
|               |                                                                      | STERNUM / RIBS                                | STERNUM / RIBS                              |                                               | КИВ                                           |                                               |                |                                               |  |
|               |                                                                      | <ul> <li>Details</li> <li>Negative</li> </ul> |                                             | <ul><li>Details</li><li>Negative</li></ul>    |                                               | <ul><li>Details</li><li>Negative</li></ul>    |                |                                               |  |
|               | Retrieve Last Charted                                                | UPPER EXTRE                                   | МІТҮ                                        |                                               |                                               |                                               |                |                                               |  |
|               | Insert Default Values                                                | CLAVICLE                                      | SCAP                                        | PULA                                          | SHOULI                                        | DER                                           | HUMERUS        |                                               |  |
|               | Clear Unsaved Data                                                   | O Details                                     | 0 D                                         | etails                                        | Deta                                          | ils                                           | Details        |                                               |  |